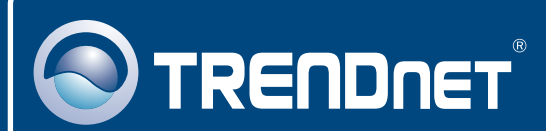

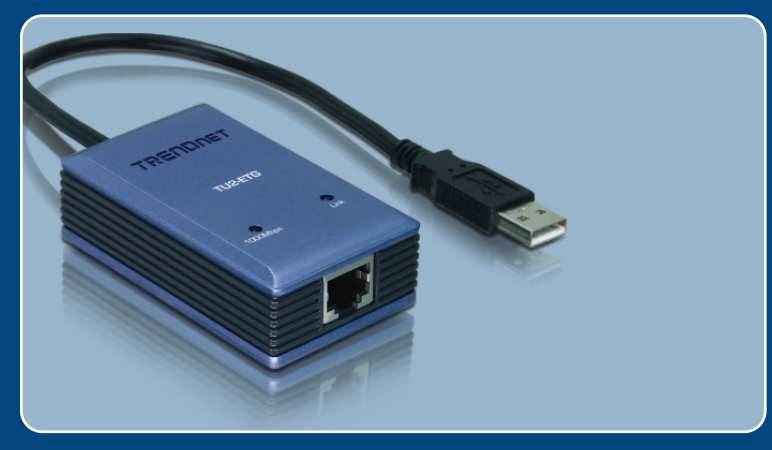

## Guia de Instalação Rápida

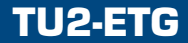

# Índice

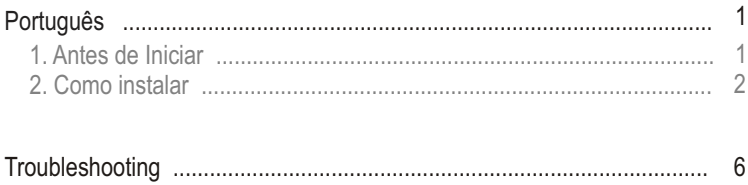

## **1. Antes de Iniciar**

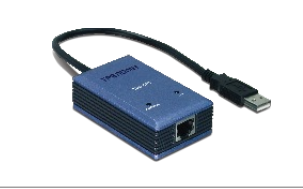

#### **Conteúdo da Embalagem**

- TU2-FTG
- CD-ROM de Driver
- Guia de Instalação Rápida

### **Requisitos do Sistema**

- Driver de CD-ROM
- Driver de C<br>• CPU: 300<br>• Memória: 2 PU: 300 MHz ou superior / 800 MHZ
- Memória: 256 MB RAM ou superior / 512 MB RAM ou superior (Windows
- ?Vista) Computador com um slot USB 1.1 ou 2.0 disponível
- Windows Vista/2003 Server/XP/2000/ME/98SE

### **Aplicação**

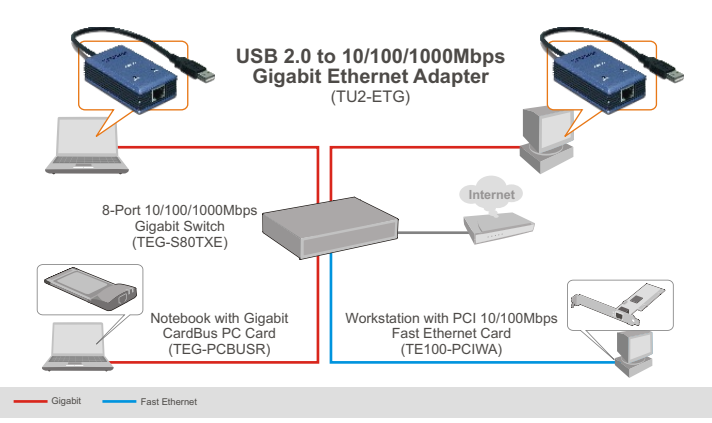

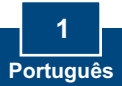

## **2. Como instalar**

Nota: Não conecte o TU2-ETG ao seu computador até instruído a fazê-lo.

- **1.** Insira o CD-ROM de Driver em seu Drive de CD-ROM.
- **2.** Siga as instruções do **InstallShield Wizard** (Assistente de Instação). Clique **Yes, I want to restart my computer now**  (Sim, eu quero Reiniciar meu computador agora) e então clique **Finish** (Finalizar).

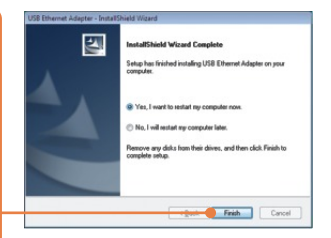

**3.** Conecte o adaptador a uma porta USB disponível do seu computador. O Assistente de Novo Hardware Encontrado (**Found New Hardware Wizard**") aparecerá.

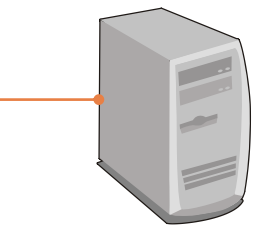

Nota: Para Windows Vista/ME/98SE os drivers se instalarão automaticamente. Siga para o passo 8. Para Windows 2003 Server, XP e 2000, continue até o passo 4.

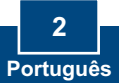

## **Windows XP/2003 Server**

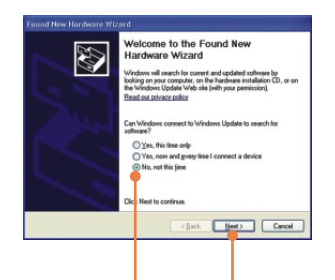

**4.** Select **No, not this time** (Não, não dessa vez), e então clique **Next** (Próximo).

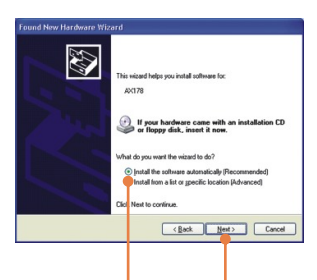

**5.** Clique **Install the software automatically (Recommended) (Instale o software automaticamente (Recomendado))** e então clique **Next**  (Próximo).

### **Windows 2000**

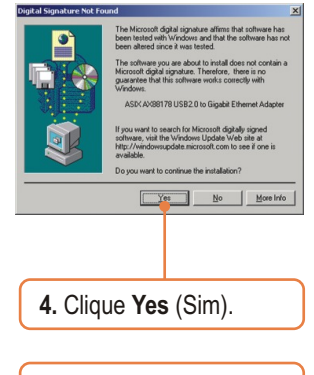

**5.** Siga para o passo 8.

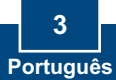

### **Windows XP/2003 Server**

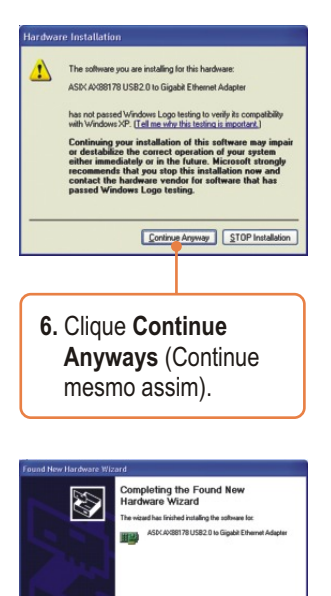

**7.** Clique **Finish**  (Finalizar).

Click Finish to close the vegard.

 $\begin{tabular}{|c|c|c|c|} \hline & & & {\bf Friab} & & {\bf Corcol} \\\hline \end{tabular}$ 

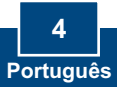

**8.** Conecte um cabo Cat-5e ou Cat-6 RJ-45 do Adaptador ao Switch, Roteador ou Modem Cabo/DSL.

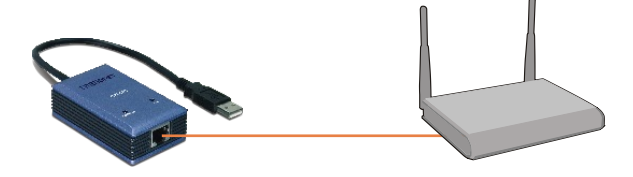

### **Sua instalação agora está completa.**

Para informações detalhadas sobre esta e outras configurações avançadas do TU2-ETG, favor recorrer ao Guia do Usuário incluído no CD-ROM de Driver.

> **Registre Seu Produto Para garantir o alto nível do serviço e suporte ao consumidor, por favor tire um minuto para registrar seu produto Online em: www.trendnet.com/register Agradecemos por ter escolhido TRENDnet**

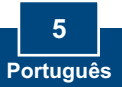

#### **P1: Eu posso conectar ou desconectar o TU2-ETG enquanto o computador está ligado?**

**R1:**  Sim, você pode conectar ou desconectar o TU2-ETG enquanto o computador está ligado porque a interface USB é hot-pluggable e compatível com Plug-and-Play.

#### **P2: O Windows não é capaz de reconhecer meu hardware. O que devo fazer?**

**R2:** Primeiro, Certifique-se de que seu computador possui os requisitos mínimos como especificado na Seção 1 deste Guia de Instalação Rápida. Segundo, tente plugar o adaptador em uma porta USB diferente.

#### **P3: O Windows reconhece meu novo hardware, mas não consigo me conectar à minha rede. O que devo fazer?**

**R3:** Primeiro, verifique se o Cabo de Rede está seguramente conectado, do switch ou roteador até seu adaptador. Segundo, certifique-se de que o LED do seu adaptador está aceso. Terceiro, verifique se os protocolos TCP/IP estão ajustados para "Obter um endereço IP automaticamente" (Obtain an IP address automatically).

#### **P4: Quando eu conecto o adaptador a um switch gigabit, não consigo atingir velocidades gigabit. O que devo fazer?**

R4: Certifique-se de estar usando cabos Ethernet CAT-5e ou CAT-6. Alguns cabos CAT-5 não são feitos para rodar em Gigabit.

Se você ainda encontrar problemas ou tiver alguma pergunta referente ao TU2-ETG, favor recorrer ao Guia do Usuário incluído no CD-ROM de Driver ou entrar em contato com o Departamento de Suporte Técnico da Trendnet.

#### **Certificados**

Este equipamento foi submetido a testes e provou ser aderente às Regras FCC e CE. Sua operação está sujeitas às seguintes condições:

(1) Este dispositivo não pode causar interferência prejudicial.

(2) Este dispositivo deve aceitar qualquer interferência recebida. Isso inclui interferências que podem causar operação indesejada.

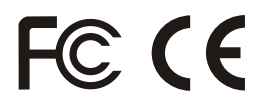

Lixo de produtos elétricos e eletrônicos não deve ser depositado em lixeiras caseiras. Favor reciclar onde há disponibilidade. Verifique com sua Autoridade Local ou Revendedor para obter informações sobre reciclagem.

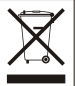

**NOTA:** O FABRICANTE NÃO É RESPONSÁVEL POR QUALQUER INTERFERÊNCIA DE RÁDIO OU TV CAUSADA POR MODIFICAÇÕES NÃO AUTORIZADAS NESTE EQUIPAMENTO. TAIS MODIFICAÇÕES PODEM VIOLAR A AUTORIDADE DO USUÁRIO DE OPERAR O EQUIPAMENTO.

#### ADVERTENCIA

En todos nuestros equipos se mencionan claramente las caracteristicas del adaptador de alimentacón necesario para su funcionamiento. El uso de un adaptador distinto al mencionado puede producir daños fisicos y/o daños al equipo conectado. El adaptador de alimentación debe operar con voltaje y frecuencia de la energia electrica domiciliaria existente en el pais o zona de instalación.

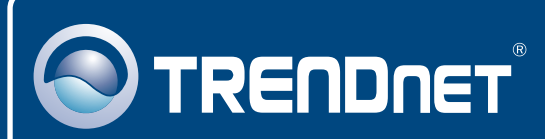

## Customer Support

Visit www.trendnet.com/support

**Email:**

support@trendnet.com

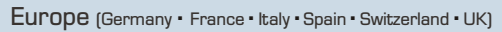

**Toll Free Telephone:** +00800 60 76 76 67

English/Espanol - 24/7 Francais/Deutsch - 11am-8pm, Monday - Friday MET

#### **Worldwide**

**Telephone:** +(31) (0) 20 504 05 35

English/Espanol - 24/7 Francais/Deutsch - 11am-8pm, Monday - Friday MET

## Product Warranty Registration

**Please take a moment to register your product online. Go to TRENDnet's website at http://www.trendnet.com/register**

## **TRENDNET**

**20675 Manhattan Place Torrance, CA 90501 USA**